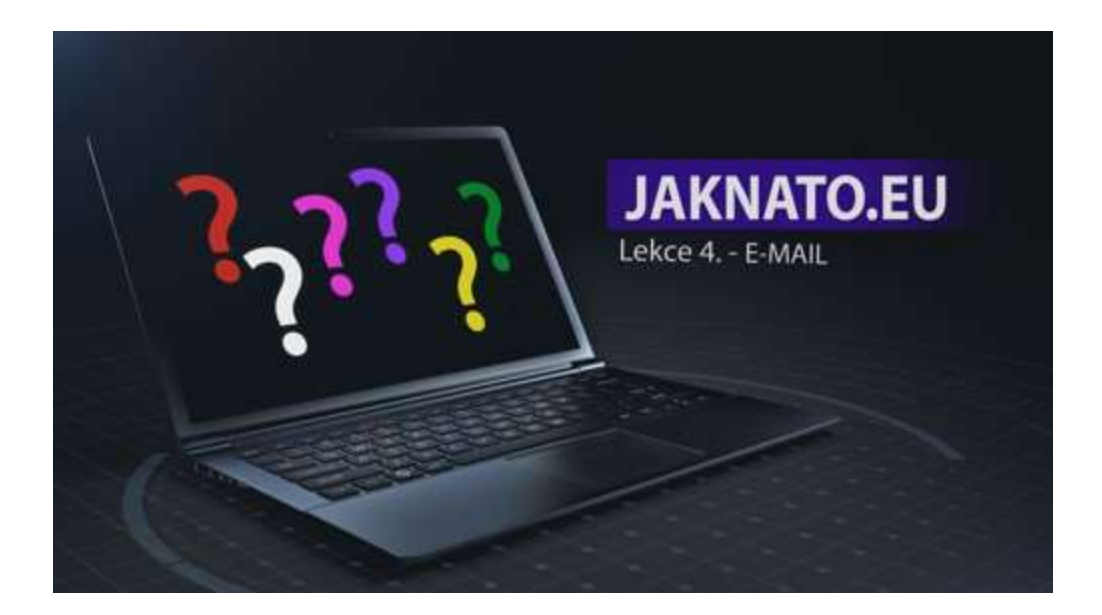

## Lekce 4. - E-mail

Na počítači můžeme využívat elektronickou komunikaci přes různé programy. Přes Watsapp, Twiter, Messenger, Skype, Facebook a spousta dalších.

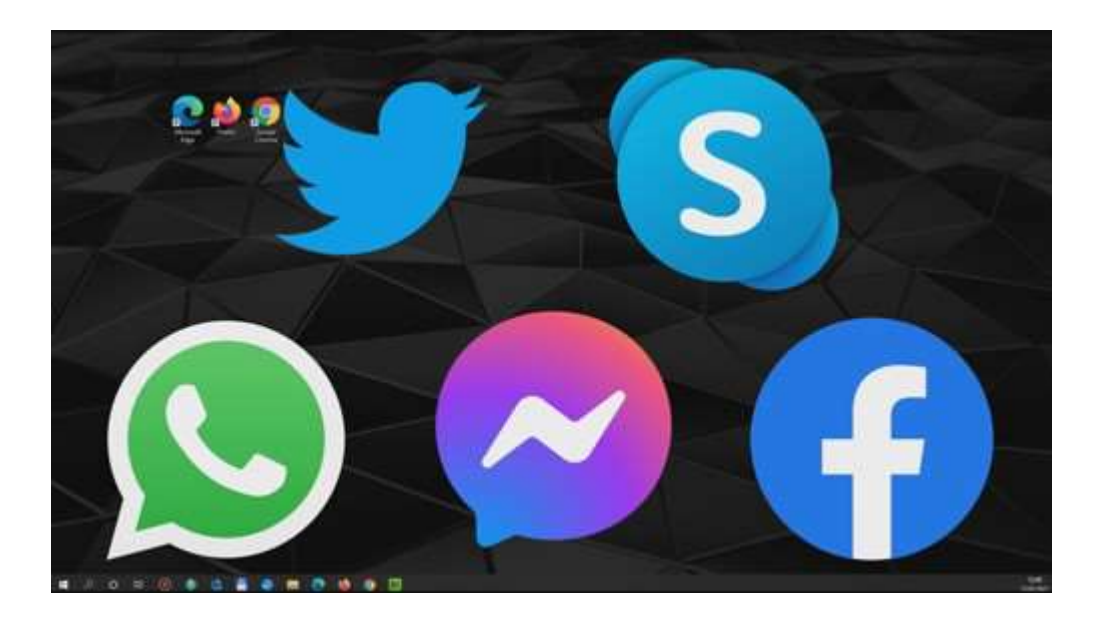

My se nyní podíváme na základní komunikaci přes email. Email je vlastně takový elektronický dopis zadarmo. Zdarma si můžete zřídit emailovou schránku a můžete psát ostatním, kdo mají také emailovou schránku. Přes email komunikují nejenom běžní lidé, ale i banky nebo eshopy.

Emailová adresa se skládá z několika částí. První část je jméno, za ním je znak označovaný jako zavináč, pak následuje takzvaná doména.

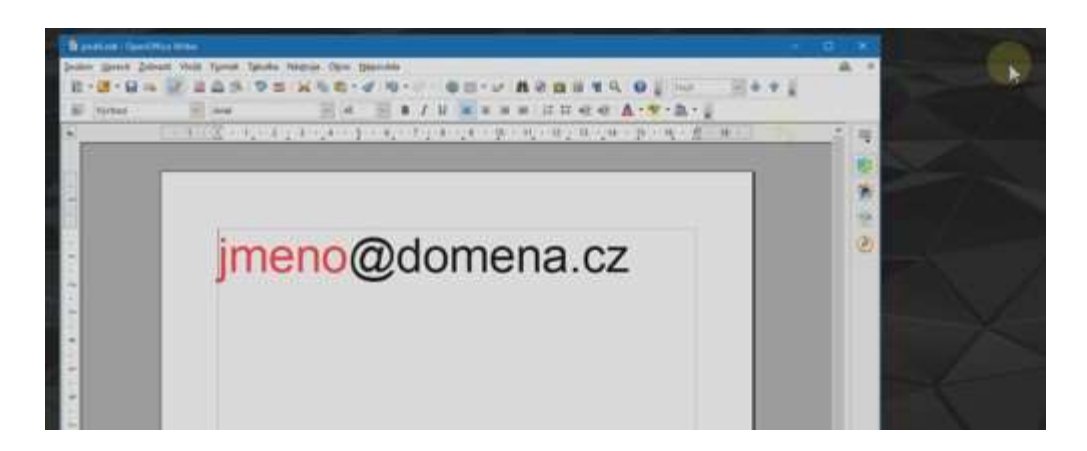

V emailové adrese se nepoužívá diakritika (háčky a čárky) a nesmí obsahovat mezeru.

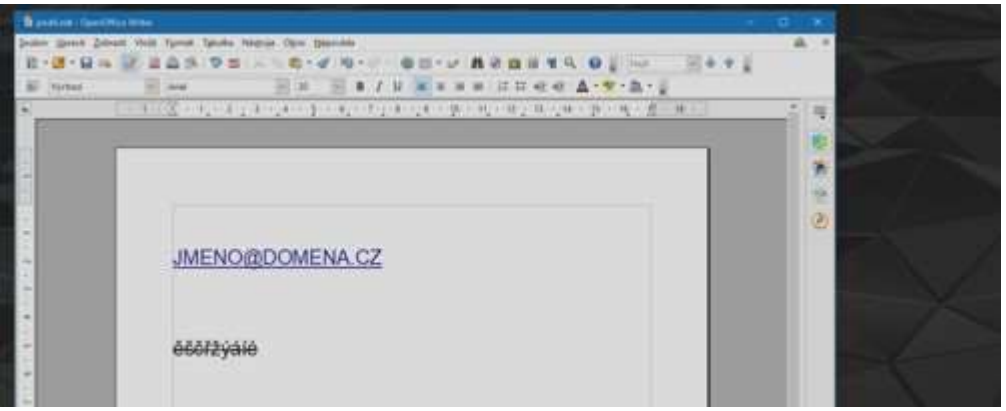

Velká a malá písmena se v emailové adrese v nerozlišují, takže například jméno: **ABC-def** je stejné jako vše malé: **abc-def**.

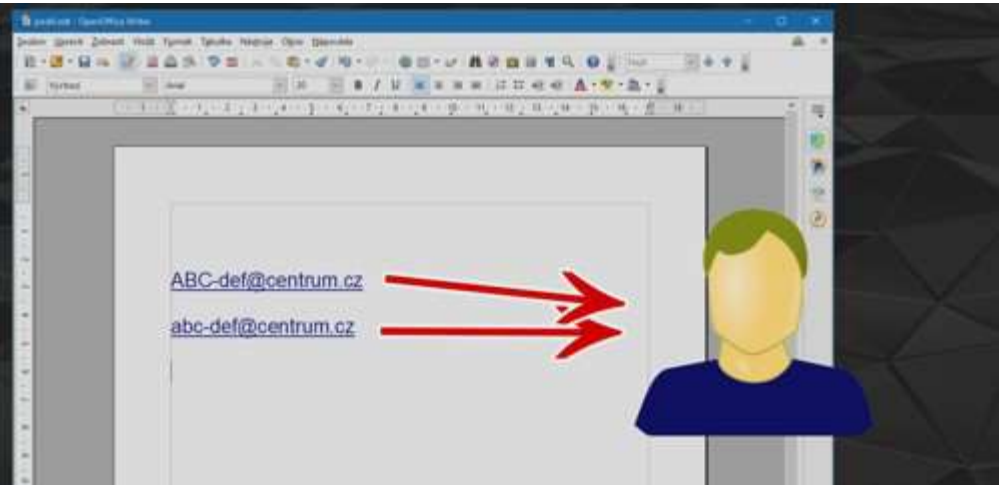

Takže adresa je složená: jméno – zavináč – doména – tečka – národní koncovka.

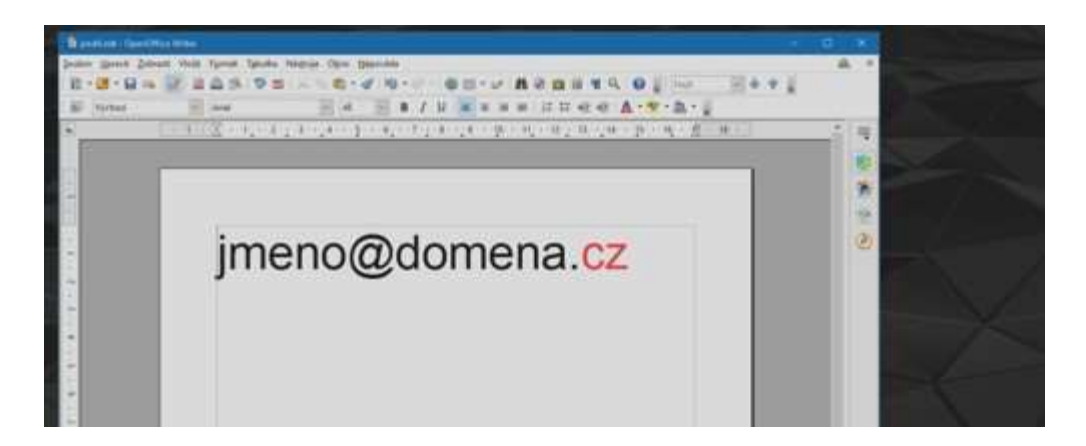

Například: info@jaknato.eu, nebo jaknato.eu@gmail.com.

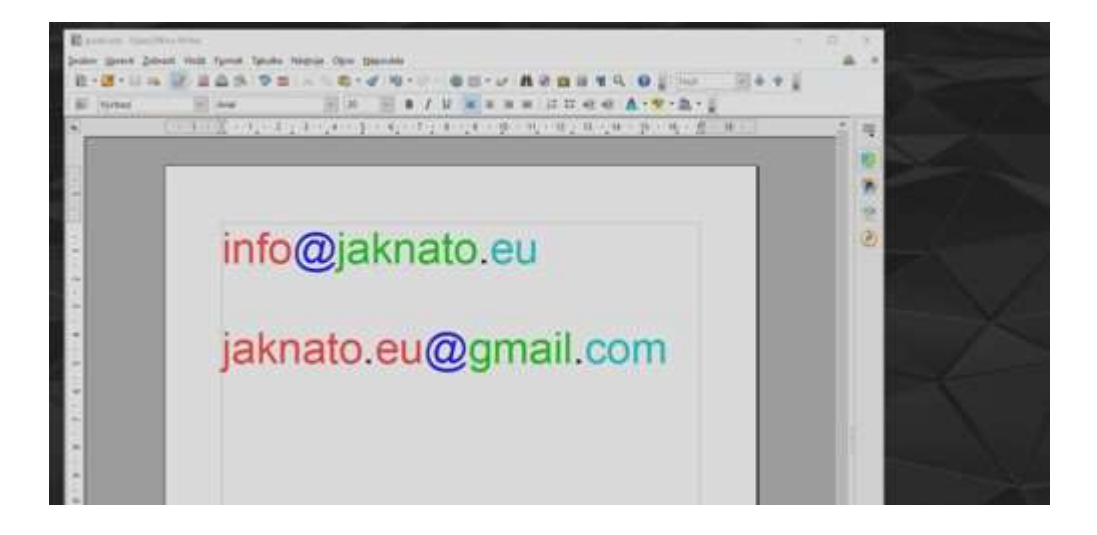

Email je jedinečný a nemůžou mít dva lidé stejný email. I emailová adresa se musí psát přesně jinak by ten dopis přišel někomu jinému.

Adresa:

## CERVENAJAHODA@SEZNAM.CZ

a

## CERVENA.JAHODA@SEZNAM.CZ

jsou díky tečce mezi cervena a jahoda, dvě odlišné emailové adresy a mohou patřit dvěma naprosto rozdílným lidem.

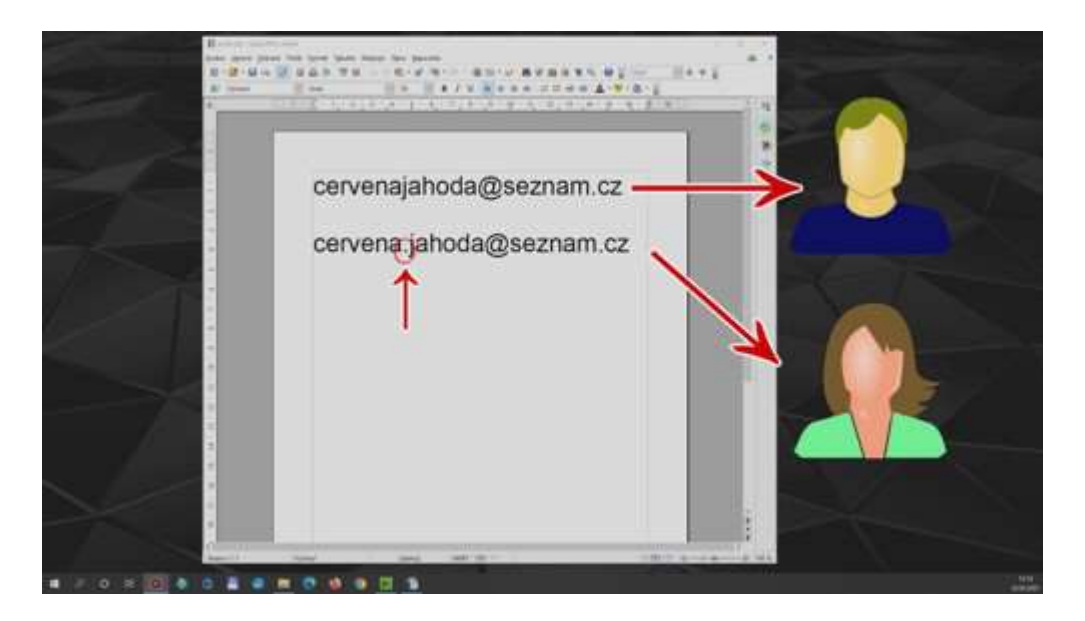

Stejně tak MELOUN@SEZNAM.CZ a MELOUN@CENTRUM.CZ jsou i přes stejné jméno dvě odlišné adresy, protože se liší doménou.

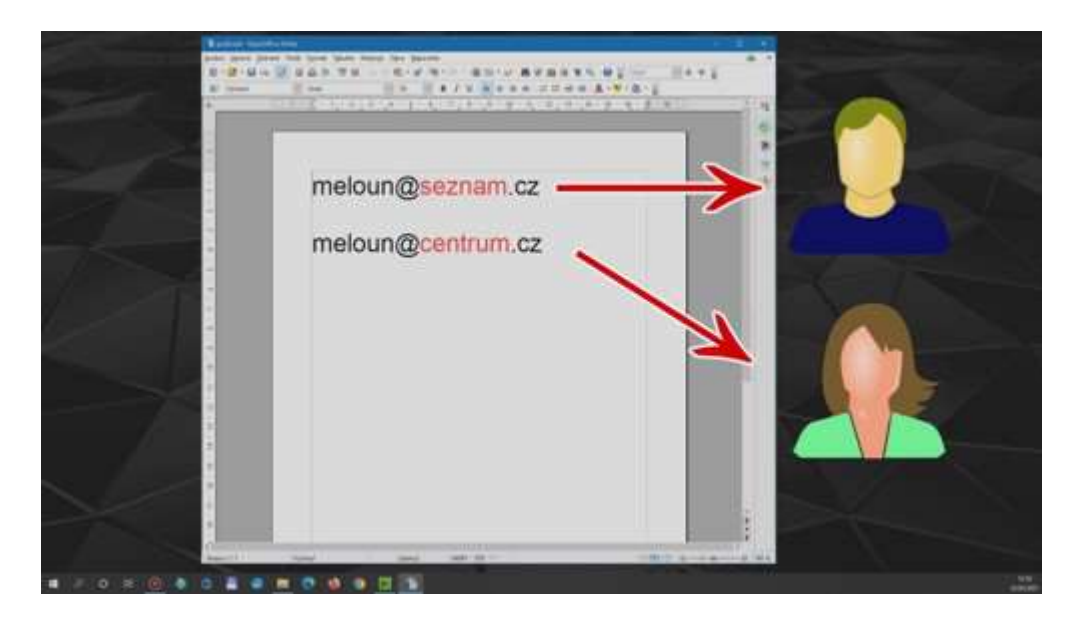

Nejjednoduší způsob jak si zřídit zdarma emailovou schránku je registrace například na Google, nebo Centrumu, nebo třeba Seznamu. Nejdříve se podíváme, jak si zřídit emai na Centrumu.

Spustíme stránky CENTRUM.CZ. Vpravo je E-MAIL a u něj je možnost ZALOŽIT NOVÝ EMAIL.

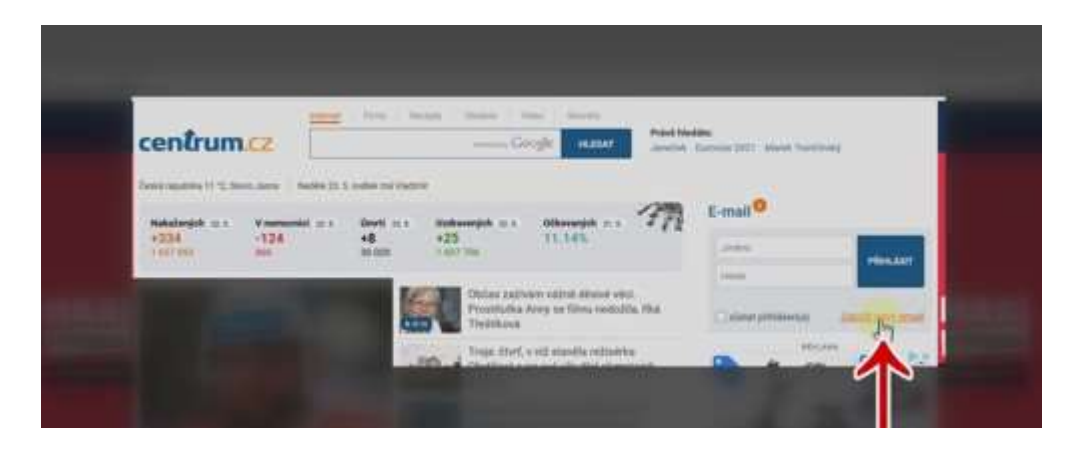

Při založení emailu postupujeme podle instrukcí na stránkách. Heslo si zvolte nějaké zapamatovatelné a hlavně si ho někam zapište. Spousta zřizovatelů už vyžaduje aby heslo mělo alespoň 8 znaků, obsahovalo velké a malé písmeno, číslo, a někdy i speciálni znak.

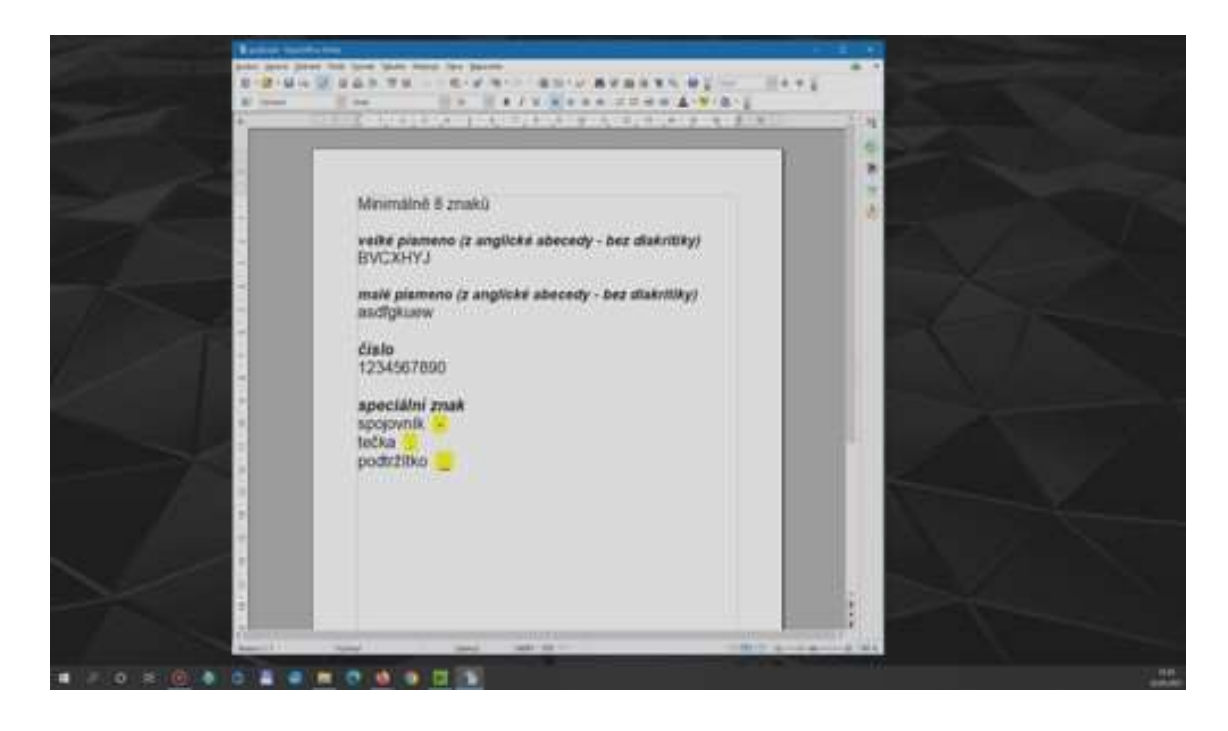

Proto heslo například JARDA1 je nedostatečné. Ale heslo 2-jarDa-1 je už akceptovatelné.

Volte heslo z rozumem, příliš složité heslo si budete špatně pamatovat. Příliš jednoduché se zase dá snadno uhodnout a vloupat se vám do emailu.

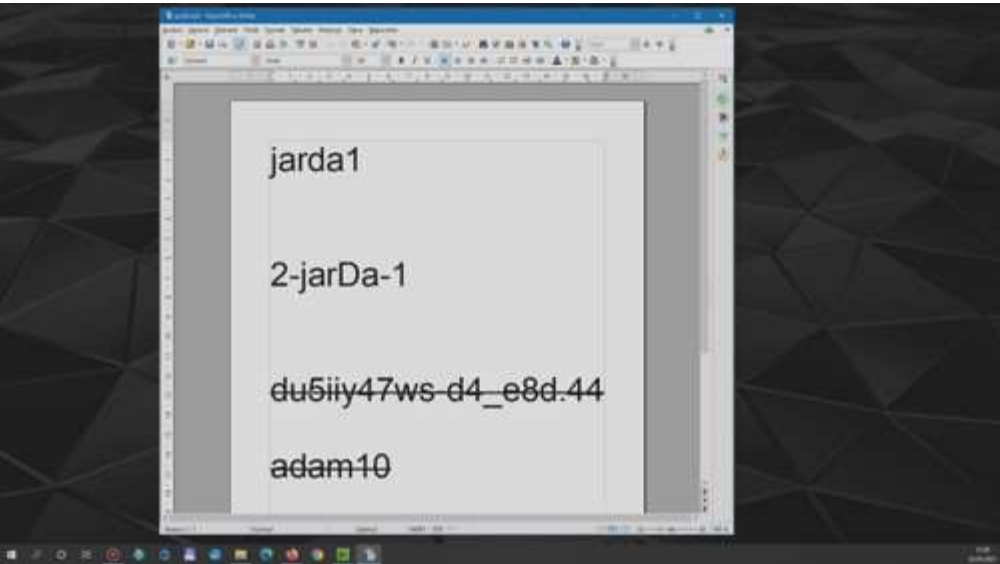

Zřízení emailového účtu je na jiných stránkách jako Google nebo Seznam, velmi podobné.

Po zřízení účtu a úspěšném přihlášení už můžete začít posílat emaily. Vlevo kliknete na NAPSAT EMAIL.

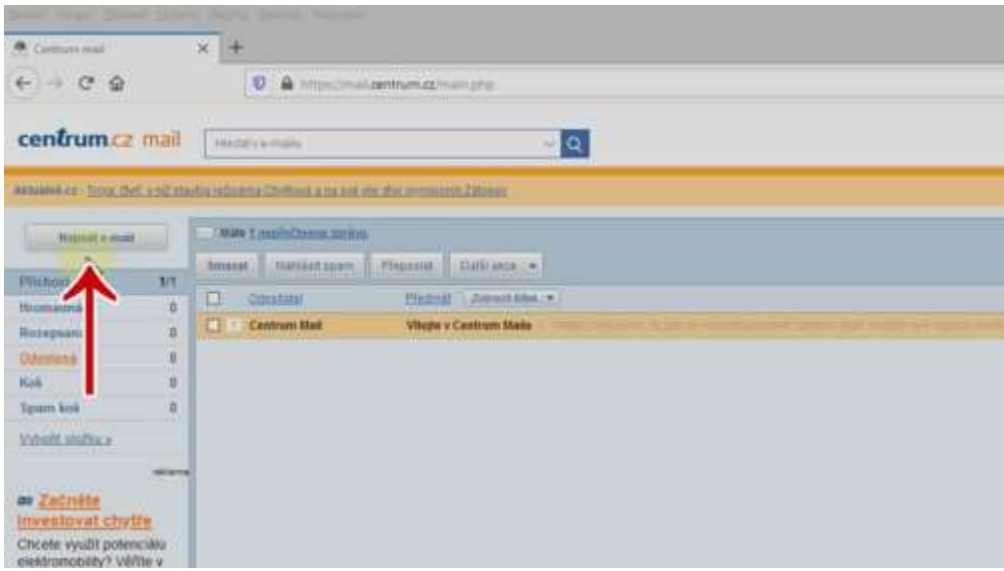

Do kolonky KOMU napíšete emailovou adresu příjemce. Ta může být jakákoliv. U koho máte zřízený emailový účet a u koho má ten, komu píšete, nehraje roli.

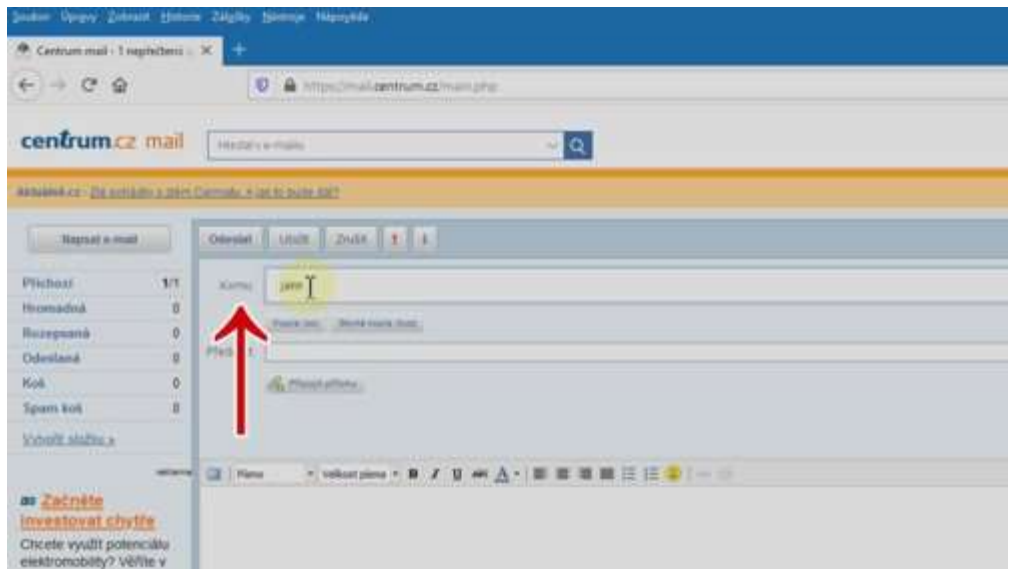

Do kolonky PŘEDMĚT napíšete nějaký nadpis. Je to to, co příjemce uvidí jako první. Takže například: Posílám fotku, Nový recept, Daňové přiznání, nebo Dotaz na inzerát.

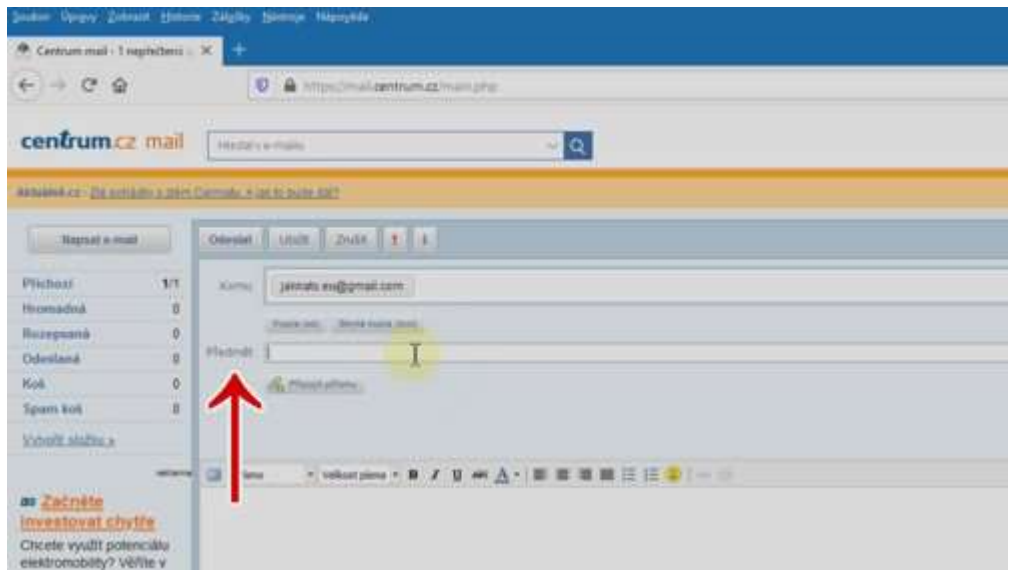

A do spodní části už píšete vlastní text, podobně jako když píšete normální dopis.

Pokud máte vše vyplněné a napsané, kliknete nahoře na ODESLAT. Email se okamžitě odešle a během několika vteřin ho příjemce dostane do své emailové schránky.

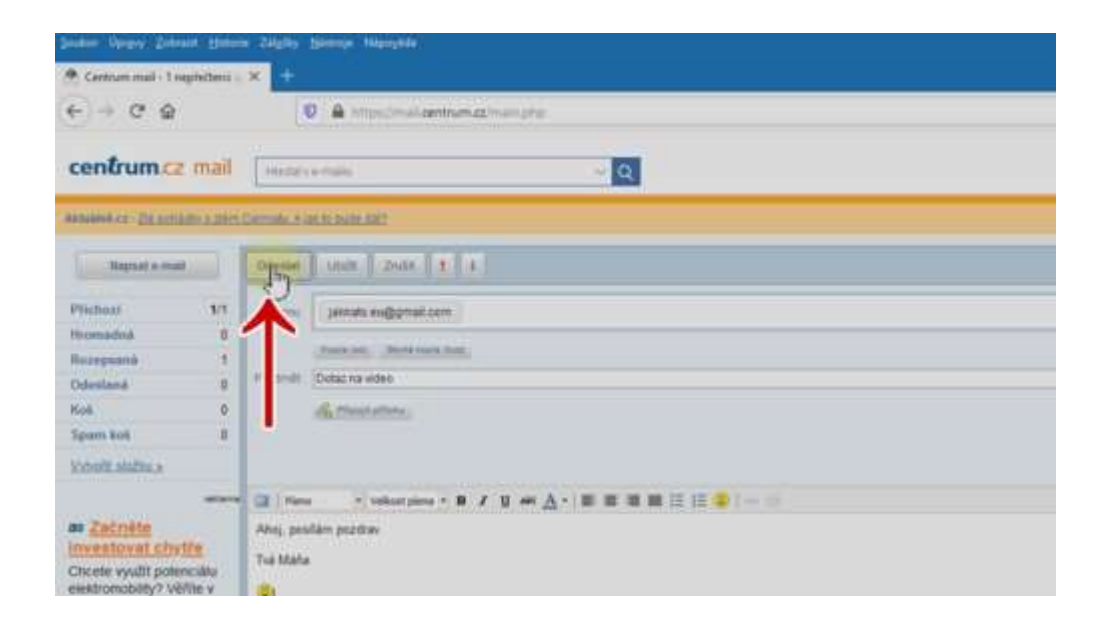

Podobný postup je i u jiných poskytovatelů emailu jako Googe.com, Yahoo.com, Zoznam.sk a tak dále.

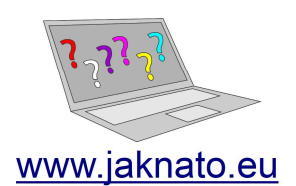

info@jaknato.eu jaknato.eu@gmail.com